# **How to use git?**

#### For people not familiar with git.

What is the advantage of Git over another version control system, e.g SVN?

In short terms, git is a distributed version control system (compared to svn which is a centralised system). In this way, each developer has a their own local repository, complete with a full history of commits, instead of a working copy. This also has the advantage that the production branch cannot be broken, each developer work on their own local repository. This creates a more reliable environment.

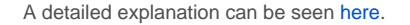

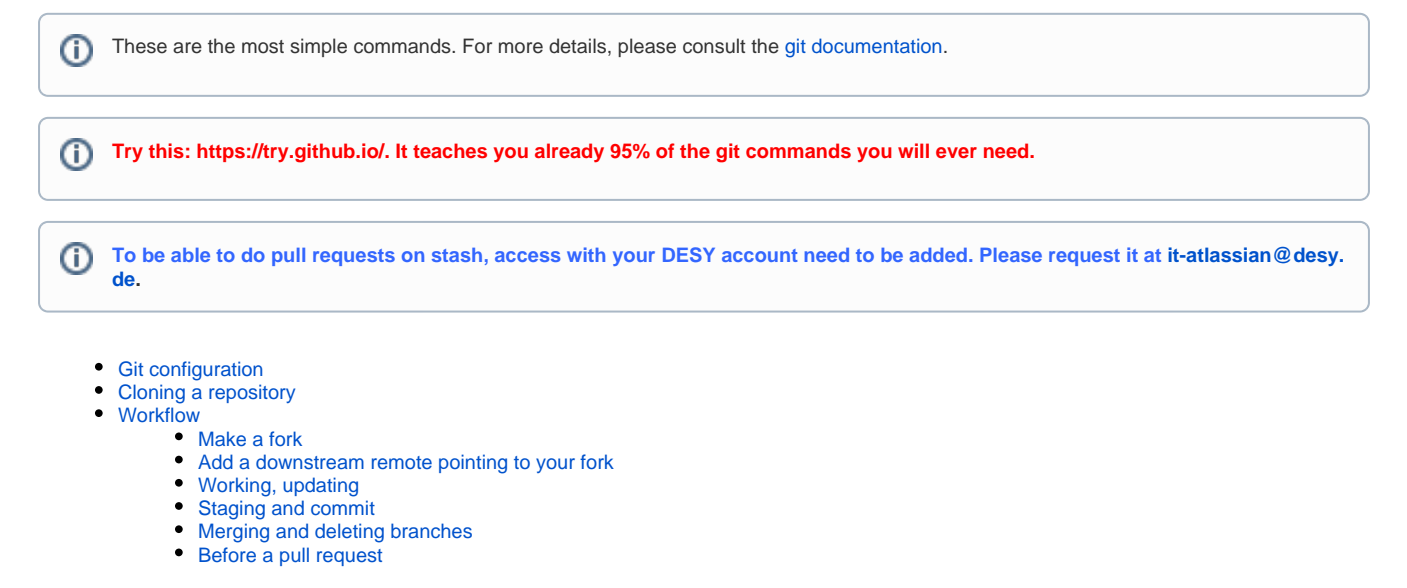

# <span id="page-0-0"></span>**Git configuration**

In your -/.gitconfig

```
[alias]
         st = status
         ci = commit
         co = checkout
         lola = log --graph --decorate=full\n--pretty=oneline --abbrev-commit --all
         logf = "!echo \"Remember to add -S<string>\" ; git log --color -p --source --all"
  [color]
         ui = true
        diff = auto
         status = auto
 [core]
         excludesfile = <YourHomeFolder>/.gitignore_global
         editor = emacs -nw
 [branch]
         autosetuprebase = always
 [push]
           ## for newer versions of git, otherwise try "simple"
         default = matching
```
This will defines some useful alias. Turns on color for some commands. It defines a global ignore file that you will need to create yourself. Sets the default editor to emacs in `No Window` mode. The `autosetuprebase = always` makes every pull a rebase operation. "default matching" means pushes are done to matching branches.

# <span id="page-0-1"></span>**Cloning a repository**

#### **Clone**

git clone https://stash.desy.de/scm/calice/<repo>

This will create a local working copy of the repository. You can also use ssh to clone the repository via https://<username>@stash.desy.de/scm/calice /<repo>. More details can be seen [here.](https://www.atlassian.com/git/tutorials/setting-up-a-repository/git-clone)

Get a list of branches or tags:

```
List branches and tags
calice_userlib$ git branch -vv
* master 3e07eae [origin/master] Merge pull request #1 in CALICE/calice_userlib from feature to master
git tag
```
This gives a full list of the branches with the last commit comment and the list of the tags.

# <span id="page-1-0"></span>**Workflow**

### <span id="page-1-1"></span>**Make a fork**

Create a fork of the software by clicking on "Create Fork". This will create a copy of the repository on your personal account and it will stay in synced.

## <span id="page-1-2"></span>**Add a downstream remote pointing to your fork**

#### **Downstream**

git remote add downstream https://<username>@stash.desy.de/scm/~<username>/calice\_userlib.git

You should get sth like that:

```
$ git remote -vv
downstream https://ebrianne@stash.desy.de/scm/~ebrianne/calice_userlib.git (fetch)
downstream https://ebrianne@stash.desy.de/scm/~ebrianne/calice_userlib.git (push)
origin https://ebrianne@stash.desy.de/scm/calice/calice_userlib.git (fetch)
origin https://ebrianne@stash.desy.de/scm/calice/calice_userlib.git (push)
```
# <span id="page-1-3"></span>**Working, updating**

To develop new features, it is always advised to create a new branch to work on. If there are commit added to the master, one can incorporate them later via a rebase command.

First make sure you have the latest origin

#### **Fetch**

git fetch origin

The git fetch command is the 'safe' version for downloading new content without updating the local working branch. If you are behind the master branch, you ll need to do

# **Rebase branch**

```
git checkout master
git pull
```
If you are using the configuration as described above (autosetuprebase=always), this will rebase your local master branch to the remote master branch. If you have local changes that are not committed pull (i.e., rebase) will not be allowed.

Use git stash to store the local changes without committing them.

⊕ Make sure your are not ahead of the master branch! ⊕

Now you can create your local new branch

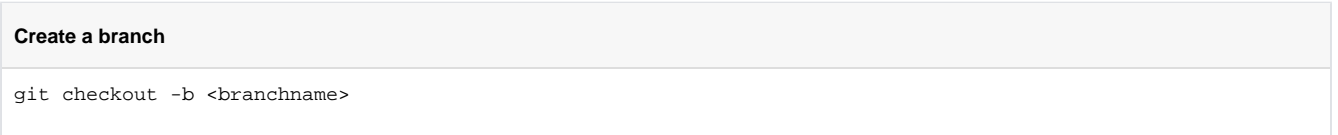

This will create a new branch call <br />branchname> based from the current branch master. Now you can work on it and commit!

To get to any branch, just do:

### **Checkout a branch**

git checkout <br />branchname>

# <span id="page-2-0"></span>**Staging and commit**

To stage track and untracked files:

git add <yourfile> or <directory>

#### Get status of the tracked files:

**Status**

**Add file**

git status

This gives the the list of tracked and untracked files in the working branch.

#### Commit to the local branch:

**Commit**

git commit -m "<Comments>"

This will commit the staged files to the working branch.

# <span id="page-2-1"></span>**Merging and deleting branches**

Once you are happy with the features you have developed in your developing branch, you might decide to merge them with your master branch and delete the branch you used for feature developing.

Before you merge your branch with the master, you might need to check whether your master is up-to-date (see below 'Before a pull request').

To merge branch with master, first go to master branch, then merge:

```
git checkout master
git merge <develBranch>
```
To delete the branch you've developed in:

git branch -d <develBranch>

But make sure you've committed all your changes before doing so!

# <span id="page-2-2"></span>**Before a pull request**

Before making a pull request, you want to have all the other developments that might have occurred on the master branch incorporated into your branch.

If the master branch needs to be updated, do:

#### **Rebase branch to master**

git checkout master git pull origin git checkout <br/> <br/>branchname> git rebase master

If there are any conflict, git will tell how to resolve them. Once the conflicts are resolved, you can push the branch to the remote.

Then you can push the local changes to your "**downstream**" remote

#### **Push to downstream**

git push downstream <br/> <br/>branchname>

This will push the new branch <branchname> to the remote repository. Then a pull request can be done via the stash interface.

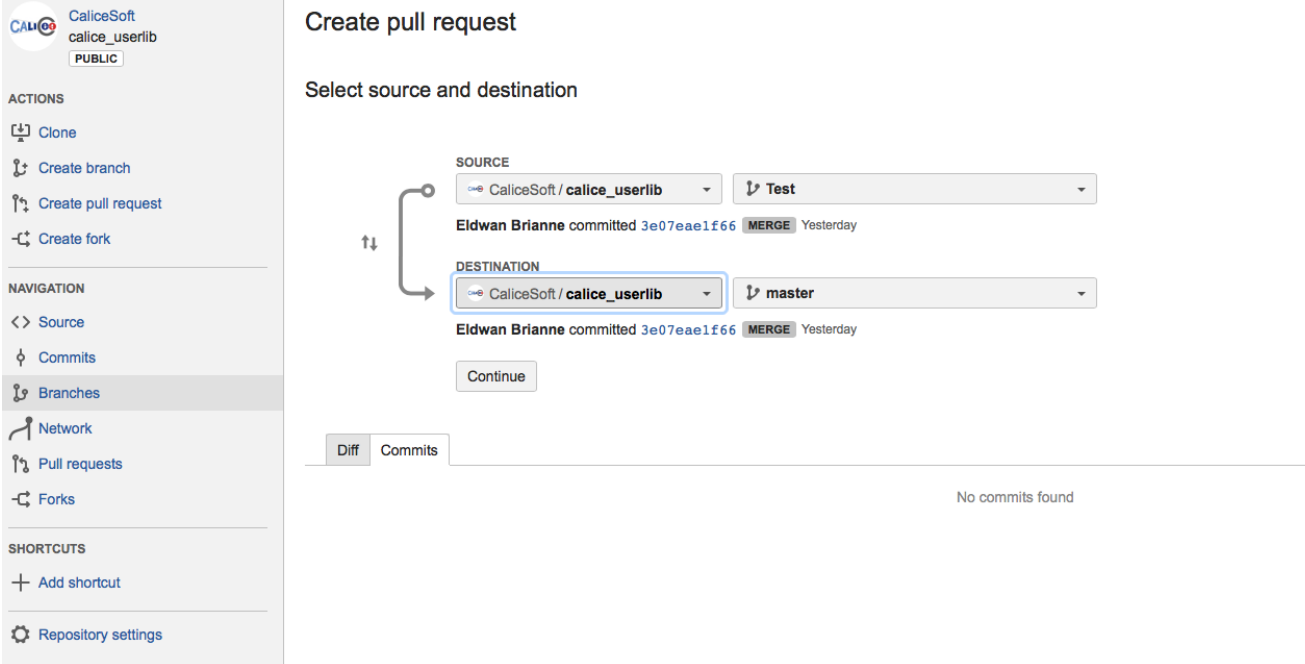